# *Solutions Overview*

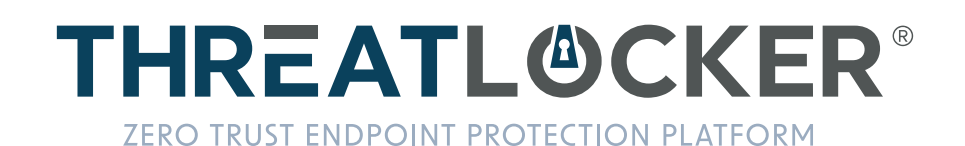

## **How ThreatLocker**® **Protects Your Business**

ThreatLocker® is a Zero Trust endpoint protection platform that provides enterprise-level cybersecurity to organizations globally. Instead of relying heavily on detection methods and chasing threats, the ThreatLocker® solutions block everything that is not explicitly trusted and limit actions to only what is needed.

"Zero Trust security is much more effective than detection tools,. The ThreatLocker® Zero Trust philosophy extends beyond Allowlisting to incorporate controlling what permitted applications can do, what storage areas can be accessed and how, and what network connections can be made. Denies and allows are recorded in real time in a Unified Audit to assist with compliance and ThreatLocker® Ops utilizes this real-time data to alert you of any blocked malicious action.

The ThreatLocker® endpoint protection platform is designed to be easy to use and integrate seamlessly into existing IT environments. Our innovative Learning Mode and rapid response time of the 24/7/365 Cyber Hero Support Team makes onboarding and implementing ThreatLocker® a streamlined process.

# **Application Allowlisting**

Application Allowlisting denies all applications from running except those that are explicitly allowed. This means untrusted software, including ransomware and other malware; will be denied by default.

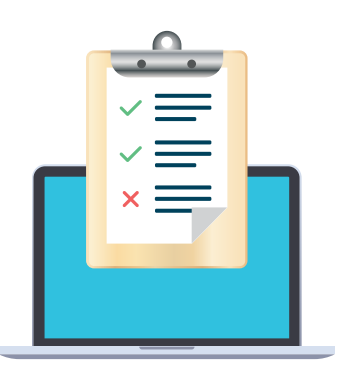

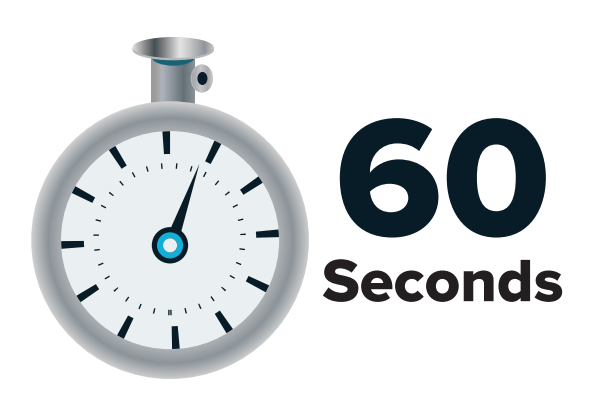

#### **HOW DOES IT WORK?**

When the agent is first installed, it operates in Learning Mode. During this period, all applications and their dependencies found on the computer are cataloged and polices are created to permit them. After the learning period, the IT administrator can review the list of applications, remove those that are not required, and secure the computer. Once the computer is secured, any untrusted applications, script or library that try to execute will be denied. The user can request new software from the IT administrator and it can be approved in 60 seconds.

#### **WHY ALLOWLISTING?**

Application Allowlisting has long been considered the gold standard in protecting businesses from known and unknown malware. Unlike antivirus, Application Allowlisting put you in control of what software, scripts, executables, and libraries can run on your endpoints and servers. This approach not only stops malicious software, but also stops other unpermitted applications from running. This process greatly minimizes cyber threats and other rogue applications running on your network.

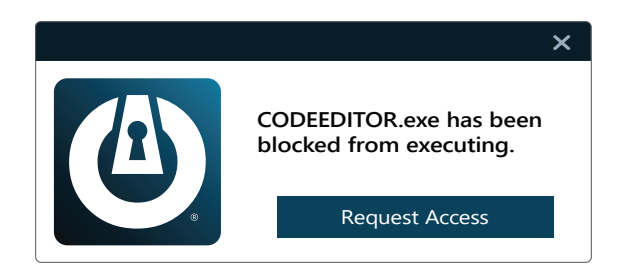

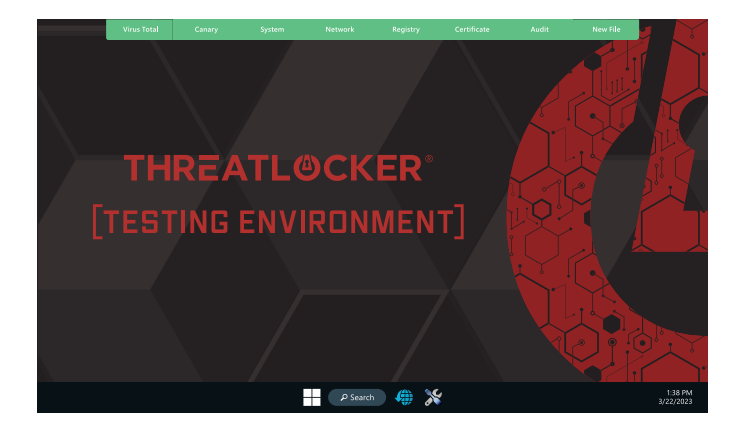

#### **ELIMINATE THE RISK AND GUESSWORK**

In addition to Allowlisting, ThreatLocker's Testing Environment is a powerful tool that allows for risk-assessed approvals that eliminate the guesswork. The Testing Environment enables administrators to quickly verify an application, providing the critical and timely information needed to make the best decision for their organization.

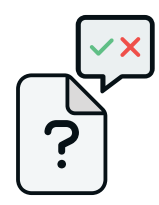

#### **Allowlisting**

Using the ThreatLocker® solution, you can deny any application from running on your device that is not a part of the allowlist. This helps to mitigate and stop cyberattacks from happening on your devices or across your network.

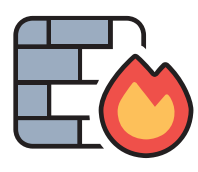

#### **Firewall-like Policies**

A powerful firewall-like policy engine that allows you to permit, deny or restrict application access at a granular level.

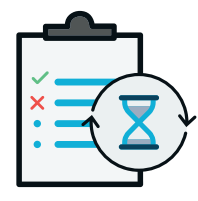

#### **Time-Based Policies**

Permit access to applications for a specified amount of time. Automatically block the application after the policy has expired.

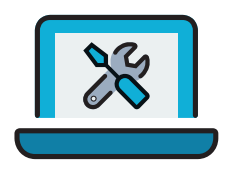

#### **Built-In Applications**

ThreatLocker® automatically adds new hashes when application and system updates are released, allowing your applications to update without interference while preventing updates from being blocked.

# **Testing Environment**

ThreatLocker® Testing Environment utilizes a Virtual Desktop Infrastructure (VDI) to provide administrators with a clean, isolated, cloud-based environment to evaluate unknown or untrusted application requests. Without risking potential harm to their environment, administrators can safely execute unknown files and observe their behavior before actioning an approval request.

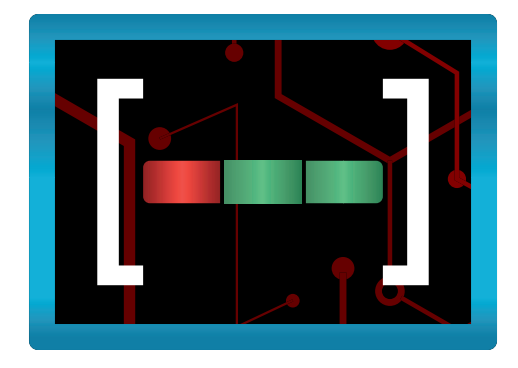

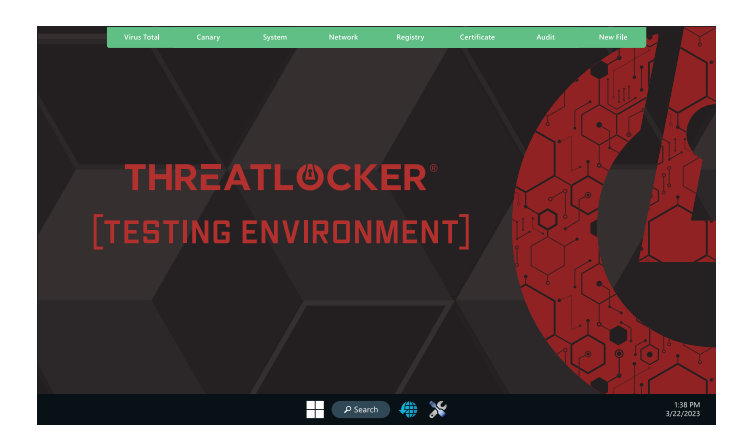

### **WHY IS THIS IMPORTANT?**

When users request new applications, IT admins need to know what dependencies the application requires and validate the application to ensure it's not doing anything it shouldn't be. ThreatLocker® Testing Environment gives IT admins visibility of a file's behavior before they decide whether to permit the requested application without putting their organization at risk. It also catalogs all dependencies within the installer, so the IT admin does not need to use Installation or Learning Mode on the user's computer.

#### **HOW DOES IT WORK?**

Directly from an Approval Request, IT admins can catalog files using the Testing Environment instead of placing one of their computers into Installation Mode, keeping their environment secure. ThreatLocker® will spin up a clean, temporary VDI to install the requested file. ThreatLocker® Testing Environment will evaluate the file's safety based on industry knowledge and observed file behavior. It will provide the information admins need to decide the best course of action for their specific organization.

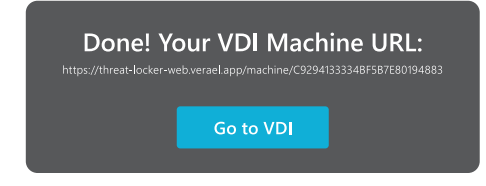

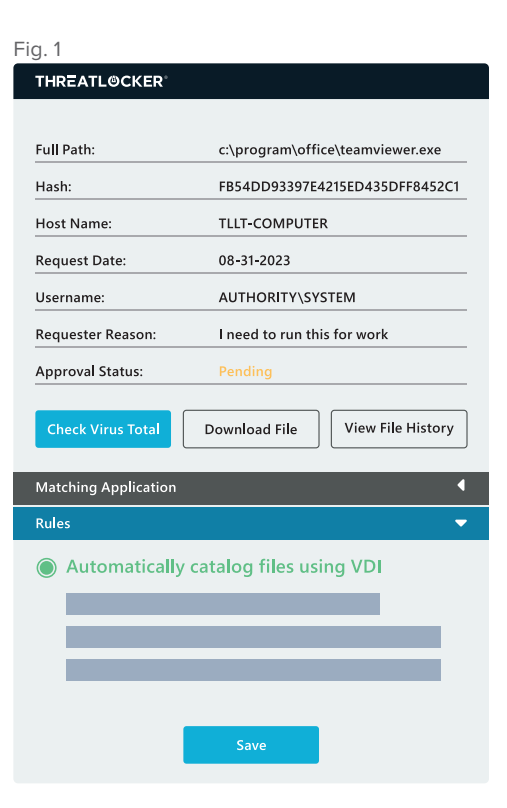

Figure 1: Shows an Approval Request with "Automatically cataloged files using VDI" selected.

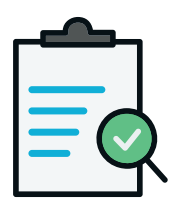

#### **File Evaluation**

ThreatLocker® Testing Environment automatically evaluates the requested file and all its dependencies. Each file is checked using VirusTotal to leverage the knowledge of the antivirus community. Any flagged files, along with their threat classification, will be displayed.

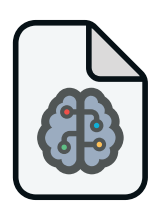

#### **File Behavior**

Along with evaluating potential known malicious behavior, the files will be observed in real-time, revealing any unexpected behavior. The Testing Environment will show if the files are attempting to interact with the registry, make system changes, or reach out to the internet.

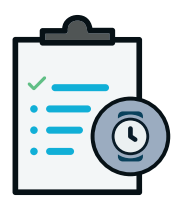

#### **Real-time Audit**

ThreatLocker® Testing Environment provides an on-screen real-time audit of file activity on the VDI, including any new files being created.

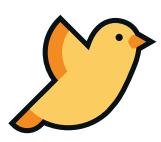

#### **Canaries**

The ThreatLocker® Testing Environment contains simulated confidential data and automatically monitors access to that data. Malicious applications often look at these canary files, and the Testing Environment provides visibility of this behavior.

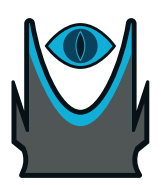

#### **Permit or Discard Based on Observation**

Given the information uncovered by the Testing Environment, IT admins can be confident in making a well-educated decision to permit or discard the requested application.

# **Ringfencing™**

Ringfencing™ controls what applications are able to do once they are running. By limiting what software can do, ThreatLocker® can reduce the likelihood of an exploit being successful or an attacker weaponizing legitimate tools such as PowerShell.

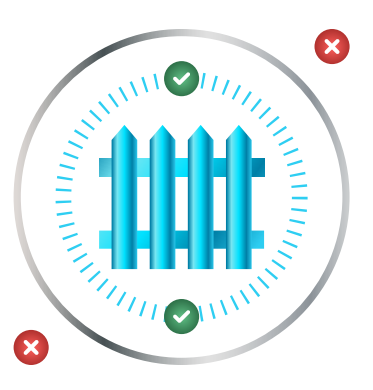

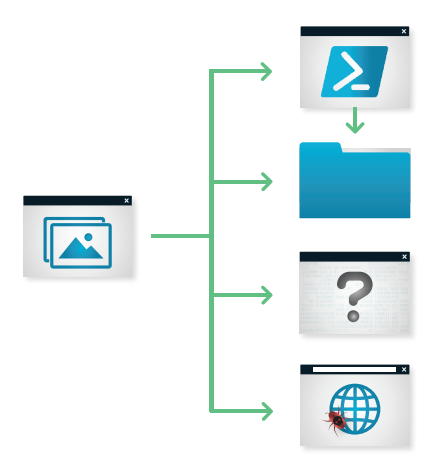

Ringfencing™ allows you to control how applications can interact with other applications. For example, while both Microsoft Word and PowerShell may be permitted, Ringfencing™ will prevent Microsoft Word from being able to call PowerShell, thus preventing an attempted exploit of a vulnerability such as the Follina vulnerability from being successful.

#### **WHY IS THIS IMPORTANT?**

Under normal operations, all applications permitted on an endpoint have the same access as the operating user: data, applications, the network, and the registry. If compromised, an attacker can use the application to steal or encrypt files, abuse legitimate tools, communicate with malicious IPs, and make changes to the registry. Ringfencing™ allows you to create boundaries to permit applications access to only what they need.

#### **HOW DOES IT WORK?**

When you first deploy Ringfencing™, your device will automatically be aligned with the default ThreatLocker® policies. These policies are then automatically applied to a list of known applications such as Microsoft Office, PowerShell, or Zoom. The default policies aim to provide a baseline level of protection for all endpoints. Policies can be created and changed to fit any environment. Our dedicated Cyber Hero Team is always on hand to support any requests, 24/7/365.

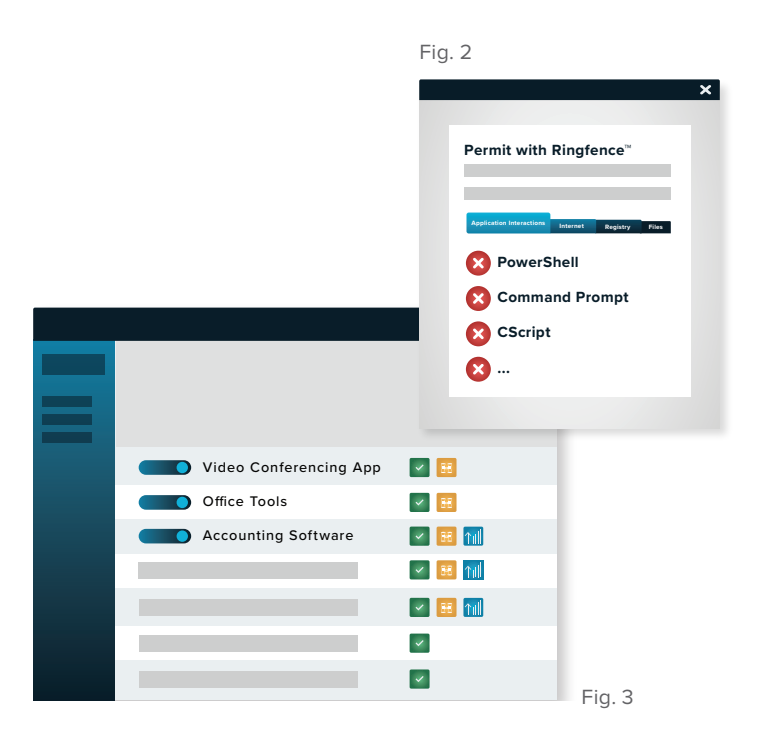

*Figure 2:* Demonstrates the Application Control Policies page, containing a list of Application policies. *Figure 3:* Demonstrates a partial policy list. The yellow fence icons appear beside Permit with Ringfence™ policies.

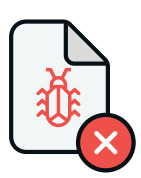

#### **Mitigate Against Fileless Malware**

Stop fileless malware by limiting what applications are allowed to do.

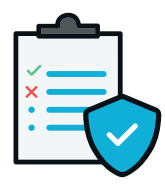

#### **Granular Application Policies**

Stop applications from interacting with other applications, network resources, registry keys, files, and more.

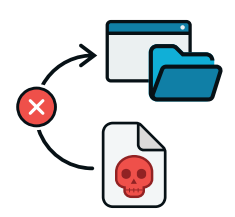

#### **Limit Application Attacks**

Limit application attacks like application hopping by limiting what applications can access.

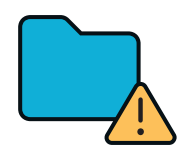

#### **Limit Access To Your Files**

The average computer has over 500 applications, and only a handful of those need to access your files. With Ringfencing™, you can choose which applications need to see which files.

# **Storage Control**

 $\overline{a}$  4

Storage Control provides policy-driven control over storage devices, whether the storage device is a local folder, a network share, or external storage. ThreatLocker® Storage Control allows granular policies to be set, which could be as simple as blocking USB drives, or as detailed as blocking access to your backup share, except when accessed by your backup application.

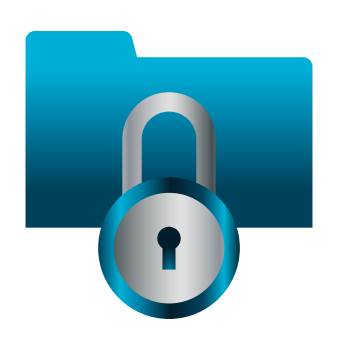

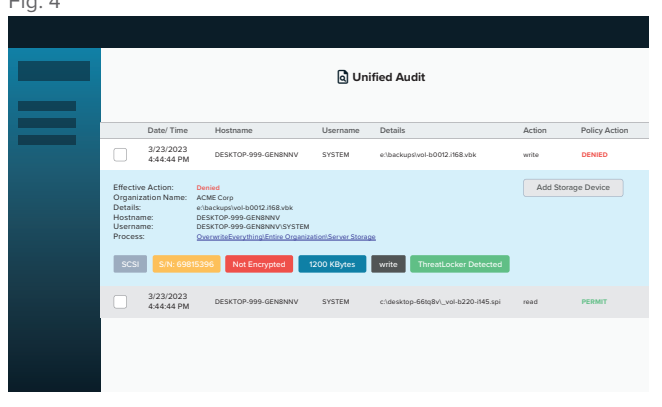

*Figure 4:* Demonstrates the Unified Audit page with a Storage Control Entry expanded, showing that the write access was denied.

### **DIGITAL TRAIL WITH UNIFIED AUDIT**

Unified Audit provides a central log of all storage access by users on the network and those working remotely, right down to the files that were copied and the device's serial number.

#### **HOW DOES IT WORK?**

Policies can be created to permit or deny access to storage locations based on the user, window of time, type of file, and the application in use. When a storage device or location is blocked, a user will be presented with a pop-up where they can request access to the device or location. The administrator can then permit the storage device in as little as 60 seconds.

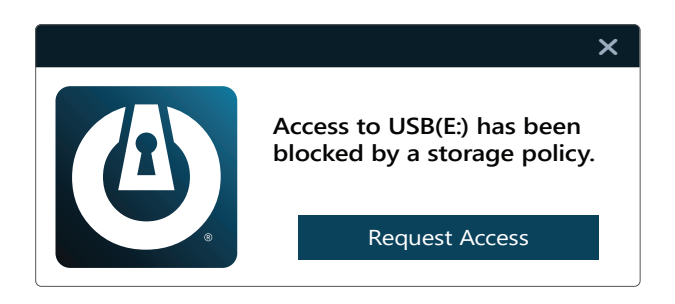

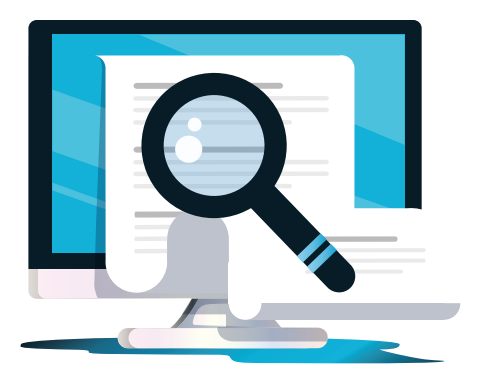

#### **WHY IS THIS IMPORTANT?**

As a high-value target for threat actors, protecting data from unwanted access is important. ThreatLocker® Storage Control enables the creation of granular policies to permit and deny access to network shares, local folders, and external storage by specific users or applications, and to enforce encryption on external storage devices.

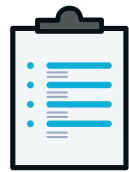

#### **Audit Access to Files**

A full detailed audit of all file access on USB, Network, and Local Hard Drives is centrally accessible within minutes of a file being opened.

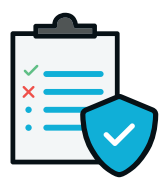

#### **Granular Storage Policies**

These policies allow or deny access to storage based on user, time, applications, and more.

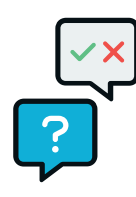

#### **Simple Requests for Access**

Upon denial due to policy, a pop-up appears to provide the user an option to request access to the storage device.

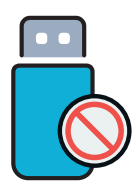

#### **Simple USB Blocking**

USB Policies allow access based on device serial number, vendor, and/ or file type.

# **Elevation Control**

Elevation Control enables users to run specific applications as a local administrator, even when they do not have local admin privileges. Elevation Control puts IT administrators in the driving seat, enabling them to control exactly what applications can run as a local admin without giving users local admin rights.

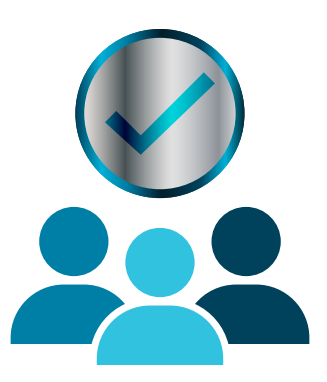

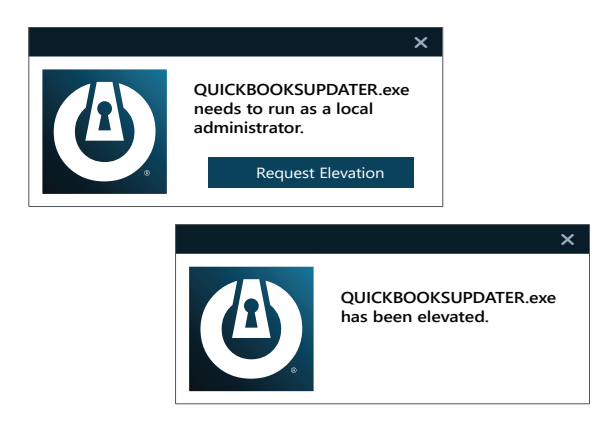

#### **HOW DOES IT WORK?**

When ThreatLocker® is first deployed, all existing applications are learned. Administrators can review the applications and select which can be run as a local administrator. Once enabled, a user can run the software as a local administrator without entering any credentials.

#### **WHY IS THIS IMPORTANT?**

Local administrator credentials are a sought-after target for cybercriminals. An attacker who has gained access to a user's endpoint with local admin rights can impersonate other logged-on users or exploit tools locally, potentially pivoting into the entire network. Elevation Control enables IT administrators to eliminate the possibility of these credentials being hijacked and used against them without hampering productivity.

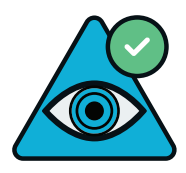

#### **Complete Visibility of Administrative Rights**

Gives you the ability to approve specific applications to run as an administrator, even if the user is not a local administrator.

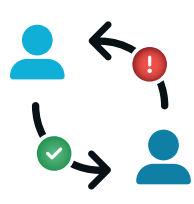

#### **Streamlined Permission Requests**

Users can request permission to elevate applications and attach files and notes to support their requests.

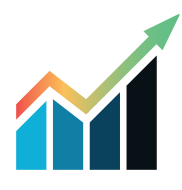

#### **Varied Levels of Elevation**

Enables you to set durations for how long users are allowed access to specific applications by granting either temporary or permanent access.

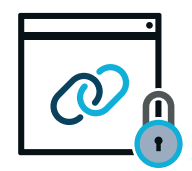

#### **Secure Application Integration**

Ringfencing™ ensures that users cannot jump to infiltrate connected applications within the network once applications are elevated.

# **Network Control**

ThreatLocker® Network Control is an endpoint and server firewall that enables you to have total control over network traffic, which ultimately helps you to protect your devices. Using custom-built policies, you can allow granular access based on IP address, specific keywords, or even agent authentication or dynamic ACLs.

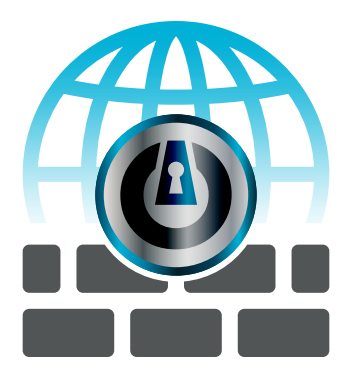

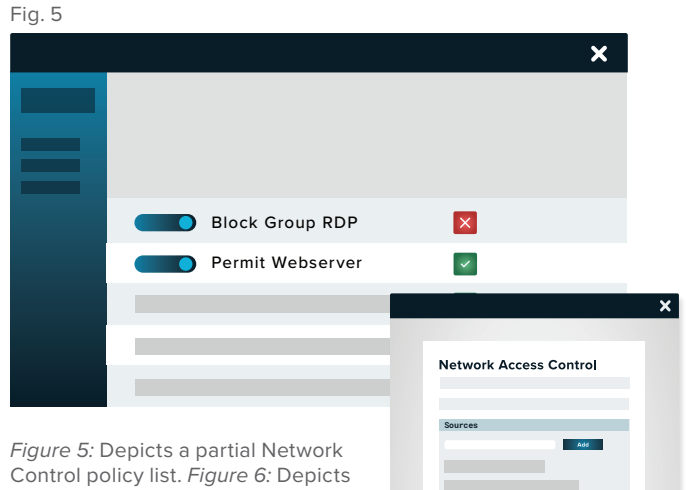

a partial Network Control policy.

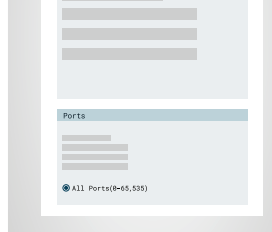

Fig. 6

#### **WHY IS THIS IMPORTANT?**

The corporate firewall is no more. Users are not only working from the office but also remotely, meaning that the network we all utilize has quickly become the internet. This dissolution of the perimeter leaves devices and data vulnerable and exposed to cyber threats. This is why you need controls on network traffic in place to protect your device and, by extension, your data. You can achieve this by implementing a Network Control solution.

#### **HOW DOES IT WORK?**

Network Control enables you to set firewall policies for all endpoints from a single location. Control network traffic using on-demand port control. Once a connection request is received, ThreatLocker® checks to see if the requesting endpoint is permitted to make that connection. If permission is verified, ThreatLocker® will open the requested port on the device. Unapproved devices will not have visibility of the open port. Once an authorized device is no longer using the open port, it will automatically close within 5 minutes.

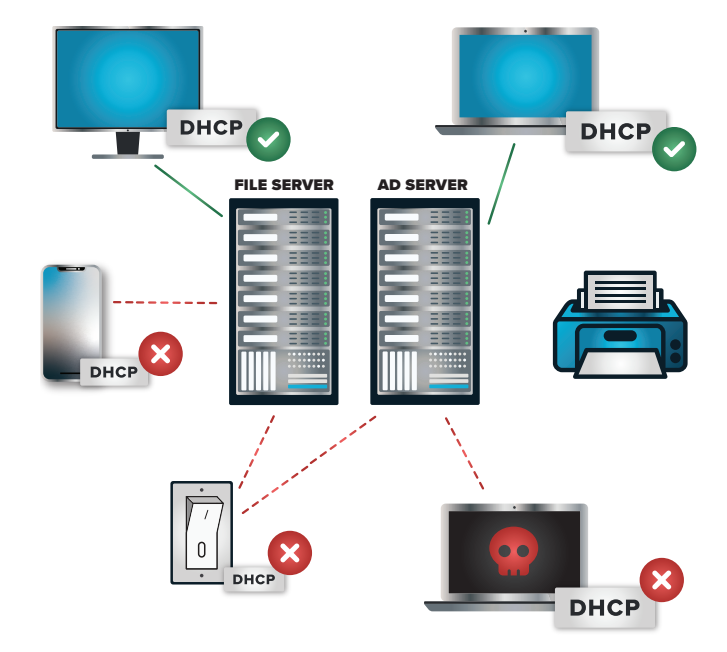

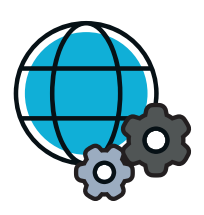

#### **Configurable**

Using global and granular policies, Network Control allows users to configure network access to endpoints.

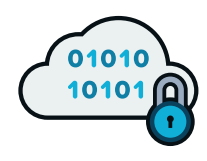

#### **Cloud-Based**

The cloud-managed solution provides customers with a centralized view of endpoint policies and network traffic across your organization.

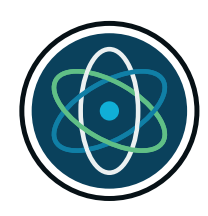

#### **Dynamic**

Network Control enables users to deny all traffic to published servers while only allowing a single computer by IP address or dynamically using a keyword. This is great for a user who is often traveling.

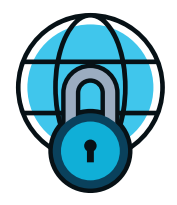

#### **Enhanced Network Security**

Ensure rogue devices on your network cannot access your servers or endpoints with Dynamic ACLs.

# **ThreatLocker**® **Ops**

ThreatLocker® Ops identifies and detects anomalies within an environment. Unknown vulnerabilities in an environment could leave the environment susceptible to a cyberattack. ThreatLocker® Ops uses the telemetry data collected across all the ThreatLocker® modules to identify and respond to potential indicators of compromise or weakness in the environment. For example, if a business uses a vulnerable version of Microsoft Exchange, ThreatLocker® will warn the admin that they are running a known vulnerable version of MS Exchange. Whereas if an attempted breach occurs based on this vulnerability, Ops can take automatic remediations to respond and harden the environment. At the same time, ThreatLocker® Application Control will block the execution of malicious payloads.

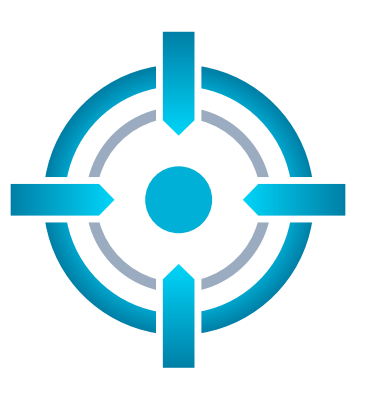

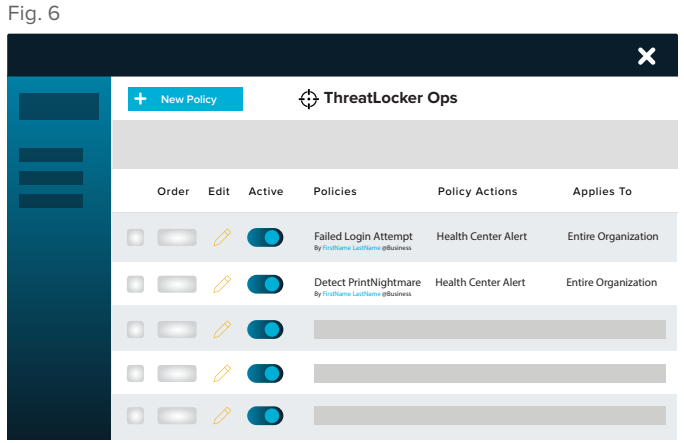

*Figure 7:* Demonstrates the ThreatLocker® Ops page containing a list of ThreatLocker® Ops Policies.

#### **HOW DOES IT WORK?**

ThreatLocker® Ops uses telemetry data and personalized policies to communicate with admins and respond to potential threats. The ThreatLocker® team has created and maintains ThreatLocker® Ops policies for many known indicators of compromise. When the IOCs change, the policy will be automatically updated to reflect those changes. New policies will be added as ThreatLocker® observes and responds to realworld malware events. IT admins can share and adopt ThreatLocker® Ops policies using the ThreatLocker® Community.

#### **WHY IS THIS IMPORTANT?**

Building upon the ThreatLocker® zero trust deny first approach, ThreatLocker® Ops provides additional functionality to combat and mitigate the exploitation of known and unknown vulnerabilities. While zero trust effectively reduces the likelihood of a successful cyberattack, ThreatLocker® Ops further hardens an environment by notifying and automatically responding to identifiers of attempted compromise in the event of an attack. Suppose a cybercriminal gains access to a server through remote access software used by a business and then tries to connect to IP addresses associated with Royal ransomware; using IOCs, ThreatLocker® Ops alerts the admin that their server is trying to communicate with known malicious IPs while isolating the offending server from the network.

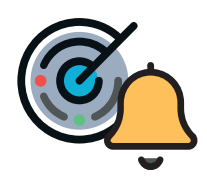

#### **Alert and Detect**

ThreatLocker® Ops will detect and notify admins of suspicious behavior based on customizable thresholds and notification methods. Using industryknown indicators of compromise, ThreatLocker® Ops can detect and alert IT professionals that their organization may be under an attempted attack.

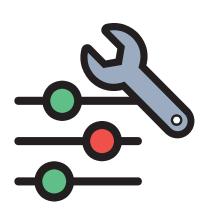

#### **Set Custom Thresholds**

Based on an organization's risk appetite, ThreatLocker® Ops policies can be tailored to alert and respond differently based on the threat level to reduce alert fatigue. Seeing an IP scanner trying to run may not be considered a threat but combine the behavior with multiple attempts to RDP to other servers, and the threat level increases. Once the threat level reaches the specified threshold, action can be taken as directed by the policy creator.

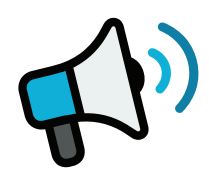

#### **Respond**

ThreatLocker® Ops policies can be set to act when specific behaviors are observed, or thresholds are reached. IT admins can set ThreatLocker® Ops policies to enable, disable, or create Application Control, Storage Control, or Network Control policies in response to specified observations, like shutting down the RDP port in response to failed login attempts from unauthorized IP addresses.

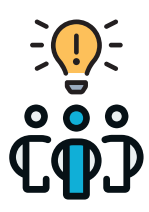

#### **Leverage Community Knowledge**

IT admins can easily share their own ThreatLocker® Ops policies or "shop" for policies shared by their industry peers and the ThreatLocker® team.

# **Configuration Manager**

ThreatLocker® Configuration Manager enables IT professionals to set best practice configuration policies across their environment from a single central console.

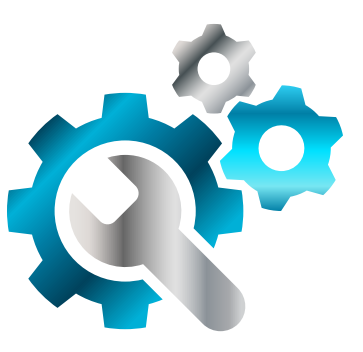

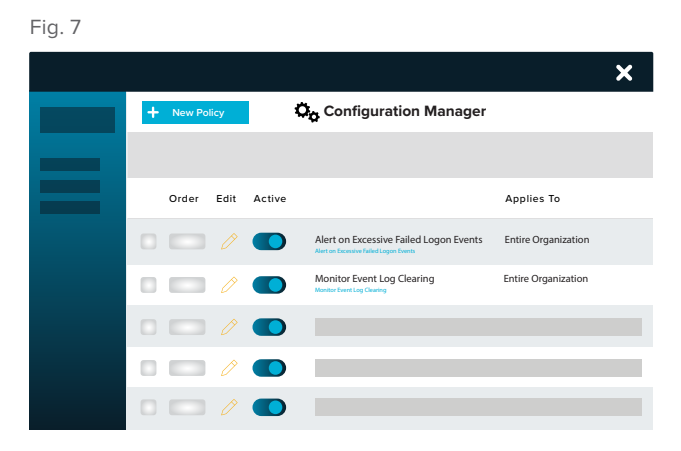

*Figure 8:* Demonstrates the Configuration Manager page containing a list of configuration policies.

#### **WHY IS THIS IMPORTANT?**

Traditionally, companies require components of group policy from Active Directory to set Windows configurations, requiring users to be on the network or using an Active Directory domain. Today's business network is not always isolated to a single Active Directory domain, making setting and enforcing configurations difficult. ThreatLocker® Configuration Manager allows IT admins to set standardized Windows configurations, such as automatic lock policies, disabling Universal Plug and Play, and disabling autoplay, or blocking SMB v1 from one central location, whether or not the computers are connected to an Active Directory domain.

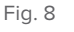

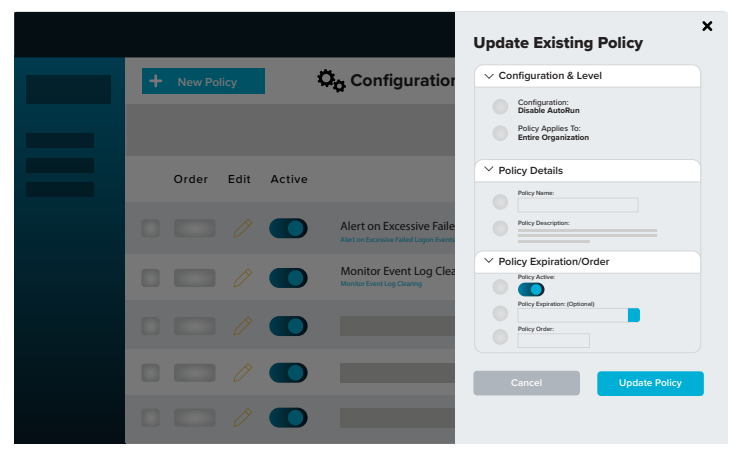

*Figure 9:* Demonstrates a configuration policy edit window.

#### **HOW DOES IT WORK?**

ThreatLocker® Configuration Manager provides a centralized, policy-driven portal where IT admins can set configuration policies per individual computer, computer group, organization, or across multiple organizations. Admins can quickly manage important security configurations from a single pane of glass.

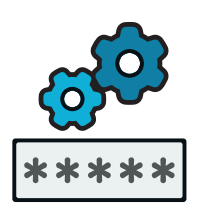

#### **Centralized Password Policy Configuration**

Configure user password policies across an entire organization or multiple organizations from a central location. Set password requirements such as length, complexity, and change frequency from a single policy.

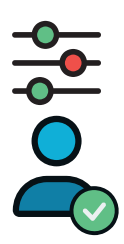

#### **User Account Management**

Disable guest and local admin accounts to harden your environment. Rename local administrator accounts and apply a unique rotating password to each computer for their local admin account, making it more challenging to compromise credentials.

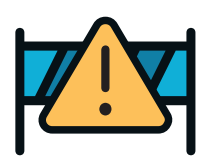

#### **Set Boundaries for MS Office**

ThreatLocker® Configuration Manager provides access to disable all downloaded macros and OLE in MS Office documents. Block these common attack vectors across the entire environment quickly from within the ThreatLocker® Portal.

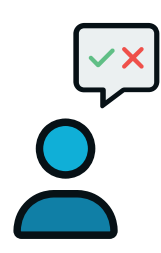

#### **Control User Social Media Access**

Admins can enable and disable user access to the most common social media platforms. ThreatLocker® Configuration Manager empowers IT admins to select which social media platforms are acceptable or disable all the common platforms to keep employees productive and protect their business environment.

# **ThreatLocker**® **Community**

ThreatLocker® Community brings IT admins together to stay ahead of zero-day vulnerabilities and other potential threats. This feature provides a forum where admins can help each other implement a proactive strategy for protecting their endpoints through shared or suggested policies created by ThreatLocker® or approved contributors. This pooled knowledge from countless organizations and use cases will help IT admins effectively secure their environments.

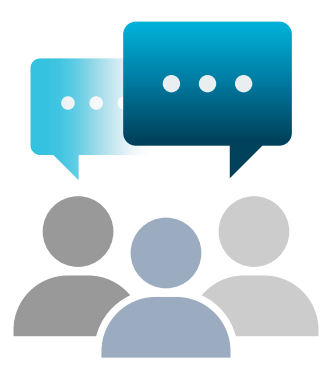

Fig. 10

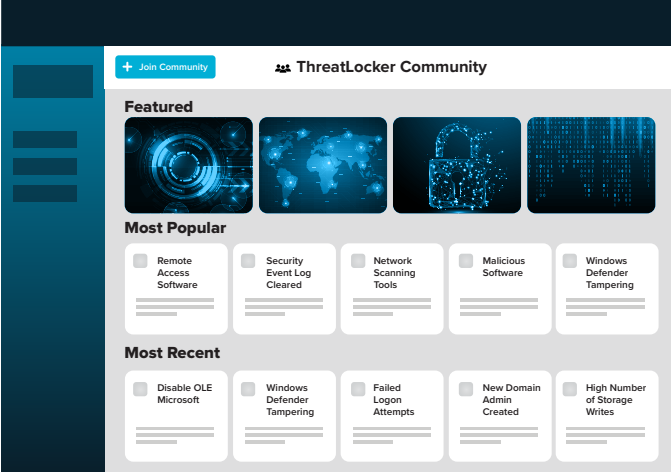

*Figure 10:* Demonstrates the ThreatLocker® Community page displaying policies shared by community members. Users can select from this screen to adopt policies in their own organization.

#### **WHY IS THIS IMPORTANT?**

The threat landscape is ever evolving, making cooperating with other cybersecurity professionals a necessity. This newly added feature to the ThreatLocker® platform allows IT admins to adopt policies tested and used by their peers instead of creating their own, streamlining and simplifying their workflow.

Fig. 11

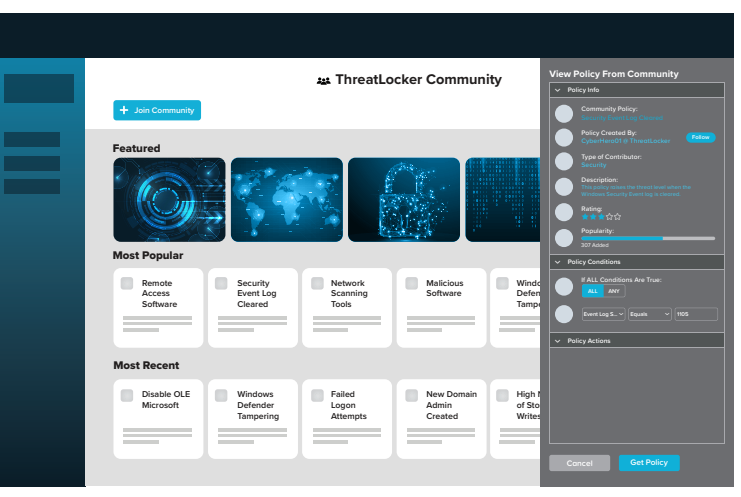

*Figure 11:* Demonstrates the ThreatLocker® Community page with a shared policy open.

#### **HOW DOES IT WORK?**

ThreatLocker® Community allows ThreatLocker® users to create and share policies for the benefit of the collective. Users can follow policy creators to see their posts and subscribe to policies they want to use in their environment. With ThreatLocker® Community, IT admins can reduce their workload by adopting policies used by fellow cybersecurity professionals.

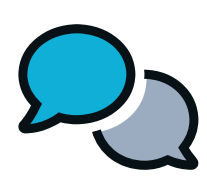

#### **ThreatLocker**® **Community**

Harness the expertise of ThreatLocker® users around the globe to share policies for various use cases, like Ringfencing™ accounting software to only access a single folder, to prevent known and unknown exploits.

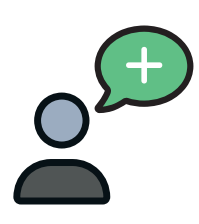

#### **Become a Contributor**

Apply to become a community contributor, create dynamic policies, and share them with the ThreatLocker® Community. Contributors can publish policies that may be helpful to other IT professionals in the same vertical, like policies that only permit backup software to access backup files, Ringfence<sup>™</sup> common business applications from interacting with one another, or permit coding software in only a development environment.

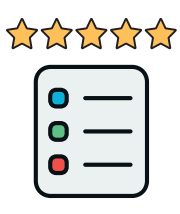

#### **Policy Rating**

Rate policies created by other ThreatLocker® contributors and have your shared policies rated. Policies that are useful and highly rated within the community are showcased, and poorly rated policies move closer to the bottom of the list.

# **THREATL@CKER®**

ThreatLocker® improves enterprise-level server and endpoint security with zero trust controls, including Allowlisting, Ringfencing™, Elevation, Storage, Network Control, Configuration Management, and Operational Alert solutions.

000111 1000010110010 011010000 0 1001 11 100 1011 01 110 0101 1010 1 00 0 1000 0 11010 1 0 0000 10110101 101 0 10 1 01 10 1 10100<br>100 101 000 0110000 010001 0001 110 0<br>010 0 10111 01 10000 10110 01 110101 10100 011 101 010 0 10 00 000111 10000 1 0000 0 0 00 100 0 10 11100 1101 00 1 0 11 0000 0111101 10 11 10 01 100011 000 1 1 00 1101 1 0 0 1 11010001 10 0 0 00011 11 1000 1 00 10100 0 11 100 0 1011 010 010000 0110 0 1 10001 10 00001 11 01 0 1 10 0 0 100 1 101 011 00 10 000001 01 10111110 010000 101100 11010 1 00001

 $\begin{bmatrix} 1 & 0 & 0 & 0 & 0 \\ 0 & 0 & 0 & 0 & 0 \\ 0 & 0 & 0 & 0 & 0 \\ 0 & 0 & 0 & 0 & 0 \\ 0 & 0 & 0 & 0 & 0 \\ 0 & 0 & 0 & 0 & 0 \\ 0 & 0 & 0 & 0 & 0 \\ 0 & 0 & 0 & 0 & 0 \\ 0 & 0 & 0 & 0 & 0 \\ 0 & 0 & 0 & 0 & 0 \\ 0 & 0 & 0 & 0 & 0 \\ 0 & 0 & 0 & 0 & 0 \\ 0 & 0 & 0 & 0 & 0 \\ 0 & 0 & 0 & 0 & 0 & 0 \\$ 

1010000 10111111 11010001 100000  $\begin{bmatrix} 1 & 0 & 0 \\ 1 & 0 & 0 \\ 1 & 10 & 0 \\ 1 & 0 & 1 \\ 1 & 0 & 1 \\ 0 & 1 & 0 \\ 0 & 1 & 0 \\ 0 & 1 & 0 \\ 0 & 1 & 0 \\ 0 & 1 & 0 \\ 0 & 1 & 0 \\ 0 & 1 & 0 \\ 0 & 1 & 0 \\ 0 & 1 & 0 \\ 0 & 1 & 0 \\ 0 & 1 & 0 \\ 0 & 1 & 0 \\ 0 & 1 & 0 \\ 0 & 1 & 0 \\ 0 & 1 & 0 \\ 0 & 1 & 0 \\ 0 & 1 & 0 \\ 0 & 1 & 0 \\ 0 & 1 &$ 110000010100000

010 1 0100011 00 01 10 0 0 110 001 10000011 11010001 10000010 100 10000 10110010 11010001 1000

 $\circledR$